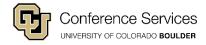

## **Guest Internet Instructions**

UCB Guest (Wi-Fi Connection)

A wireless connection is available through the UCB Guest connection option. You can accept it by following the steps below.

- 1. Please choose UCB Guest from your wireless connection options.
- 2. Once your computer is connected, open your internet browser. You will be prompted to accept the campus terms and conditions.
- 3. Once accepted you will have internet access to other webpages.
- 4. Please note: You will need to re-accept these terms and conditions every 24 hours or anytime you disconnect from UCB Guest and then re-connect.

Call 303-735-HELP (4357) or email help@colorado.edu for assistance any time between 7:30 am and 7:00 pm Monday through Friday and anytime between 12:00 pm noon and 6:00 pm on Saturday and Sunday.

CU Conference Services colorado.edu/cucs <u>conferences@colorado.edu</u> 303-492-5151